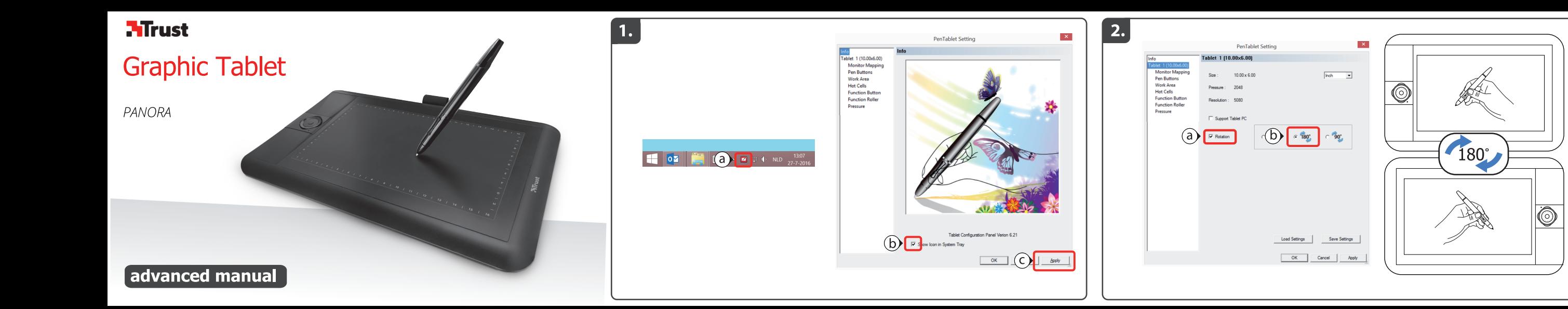

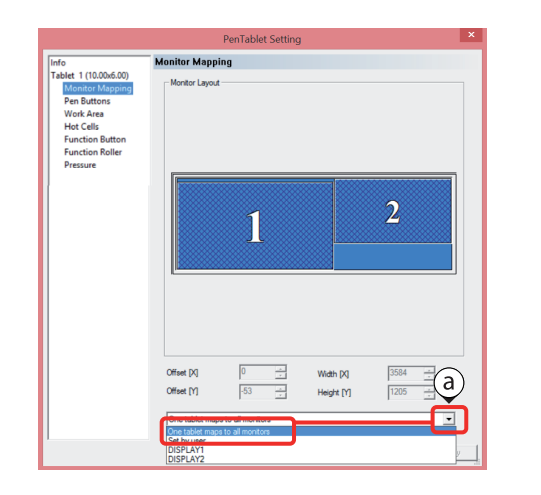

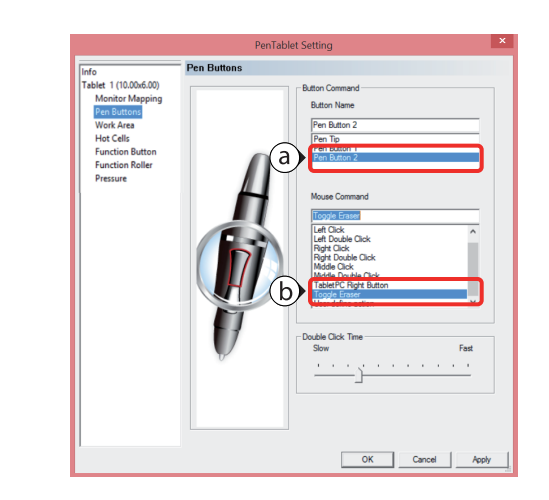

шC

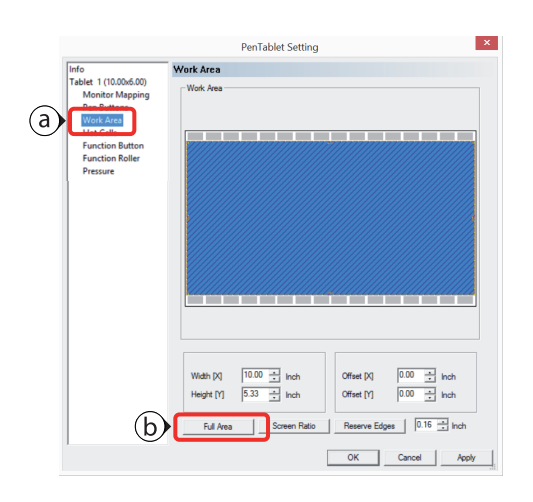

5.

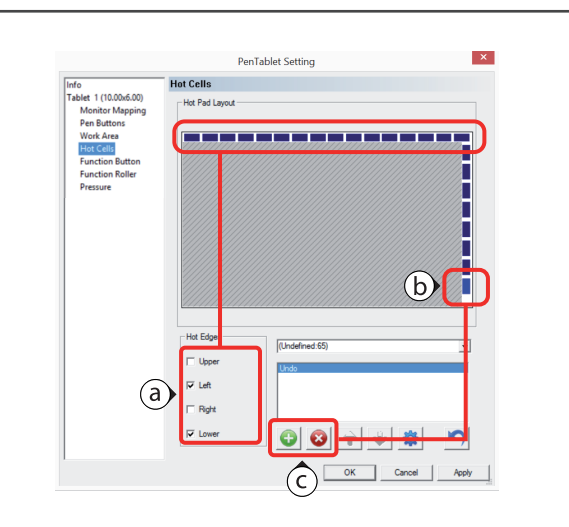

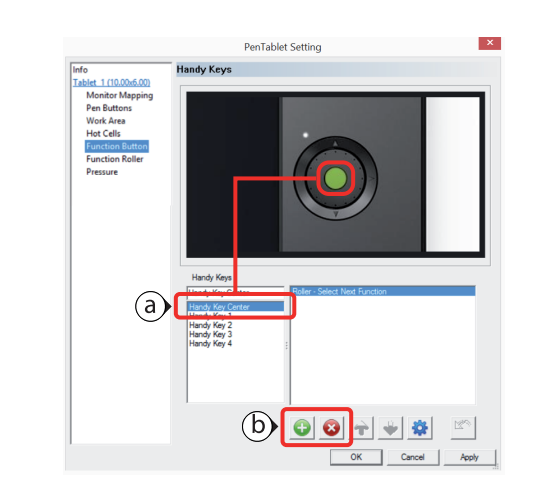

 $\overline{7}$ 

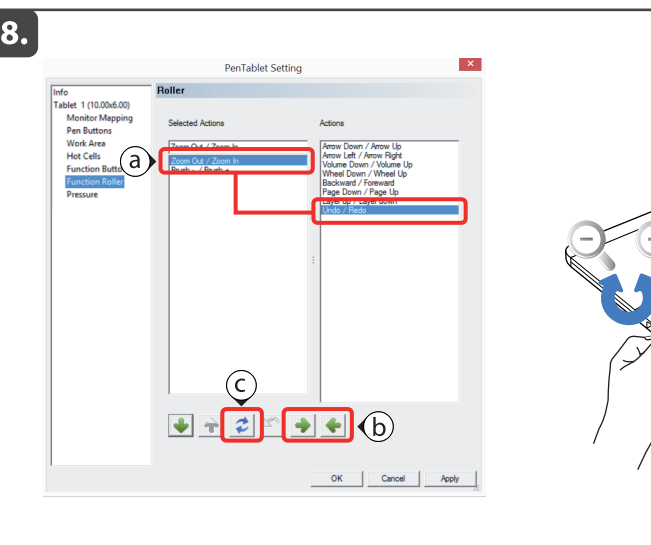

6

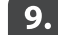

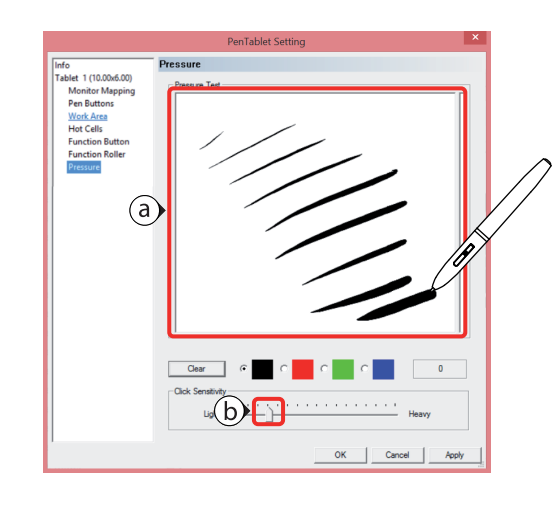

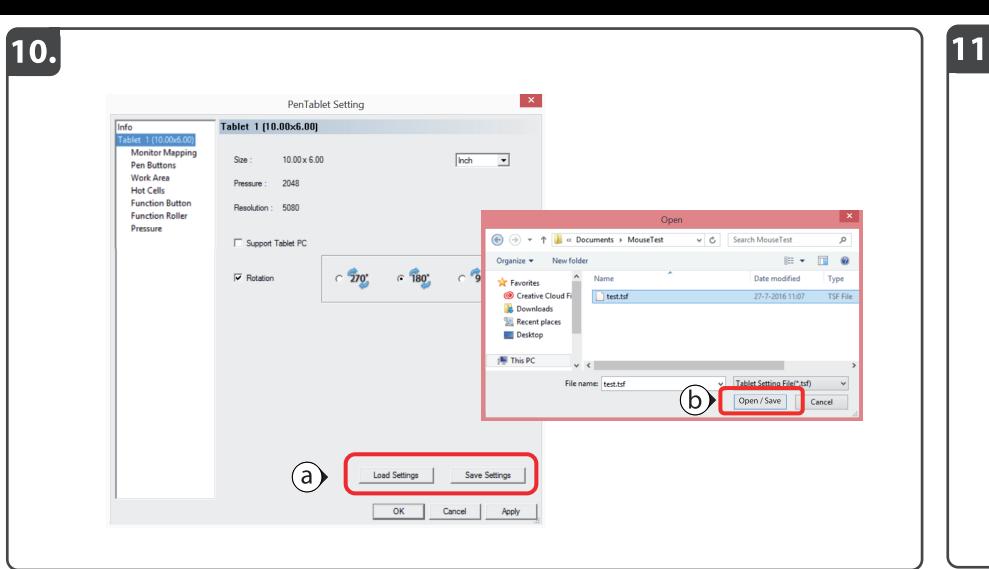

# Frequently asked questions http://www.trust.com/21794/faq

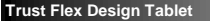

# **NTrust**

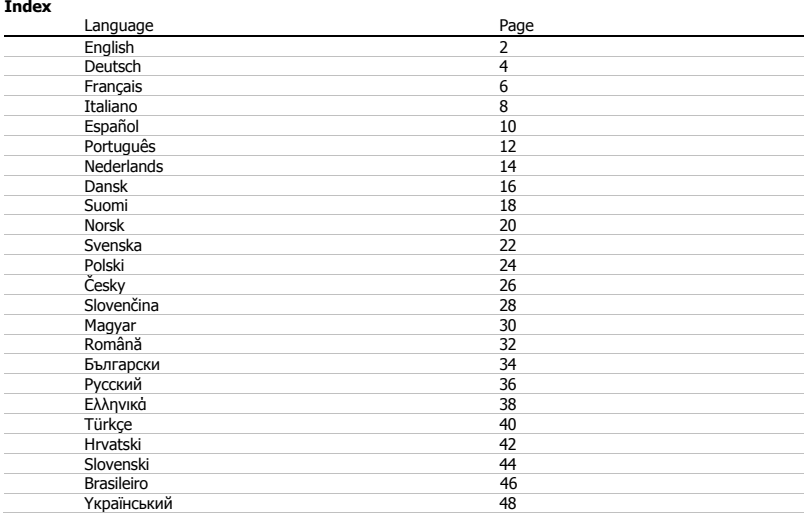

# **Mrust**

### **Setting up your tablet**

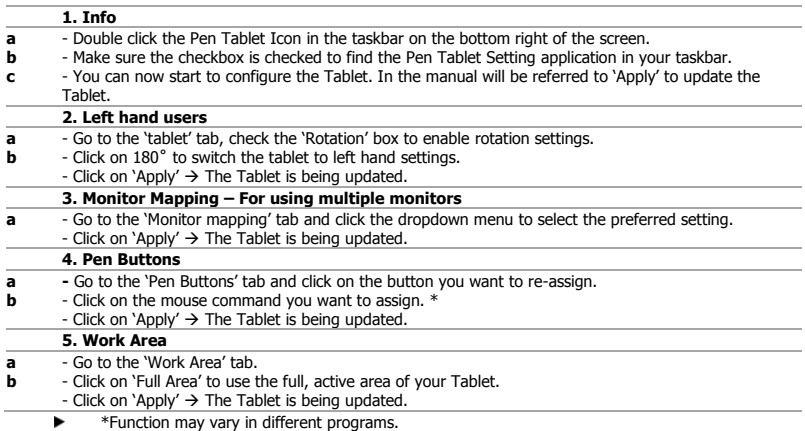

# **NTrust**

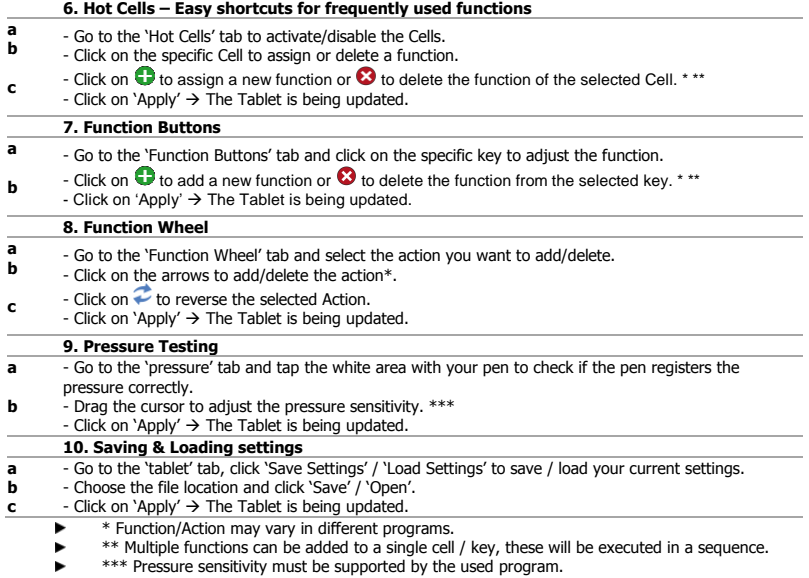

#### **Tablet einrichten**

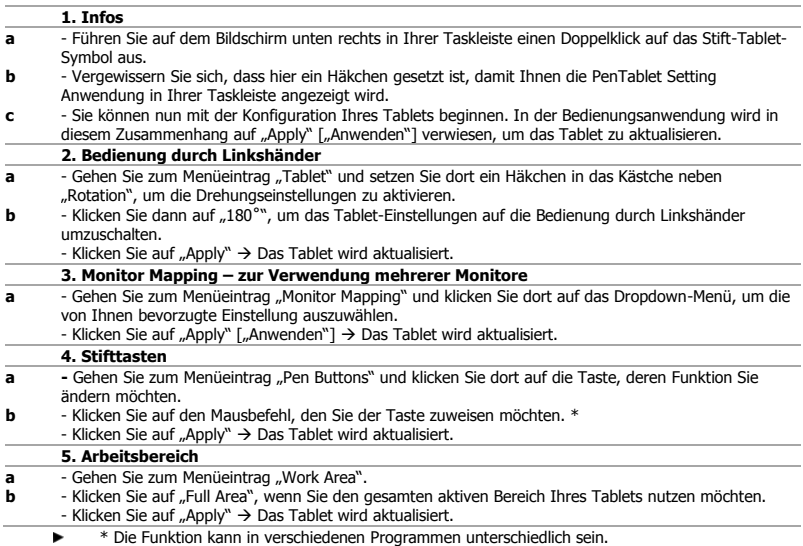

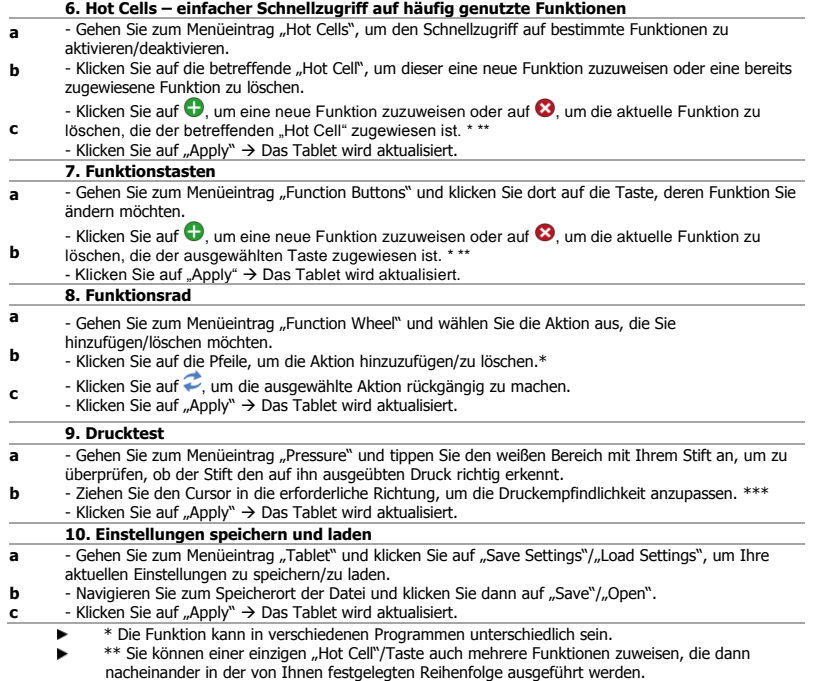

nacheinander in der von Ihnen festgelegten Reihenfolge ausgeführt werden. \*\* Die Druckempfindlichkeit muss vom verwendeten Programm unterstützt werden. $\blacktriangleright$ 

#### **Configuration de votre tablette**

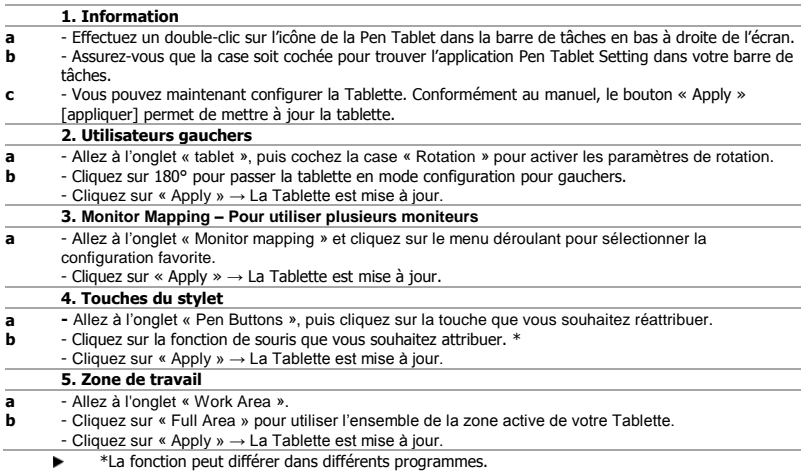

# **NTrust**

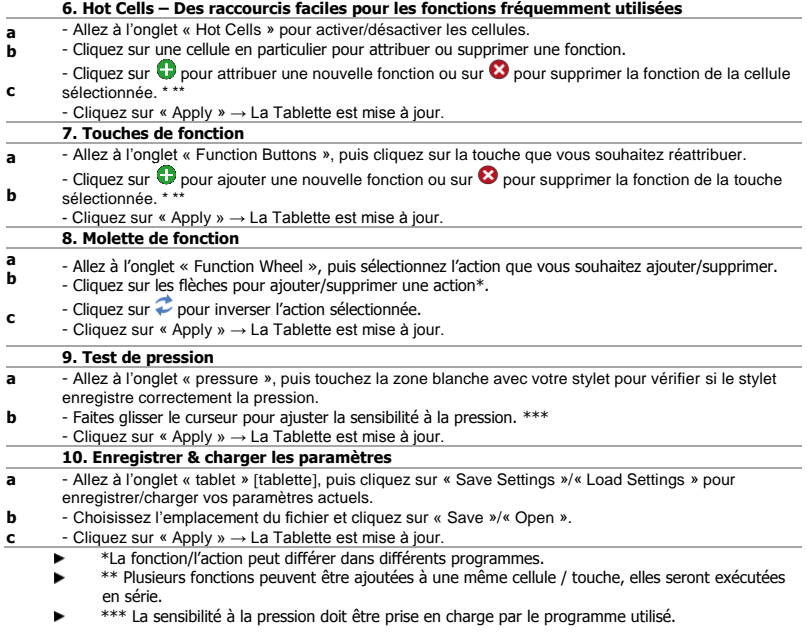

#### **Configurazione del tablet**

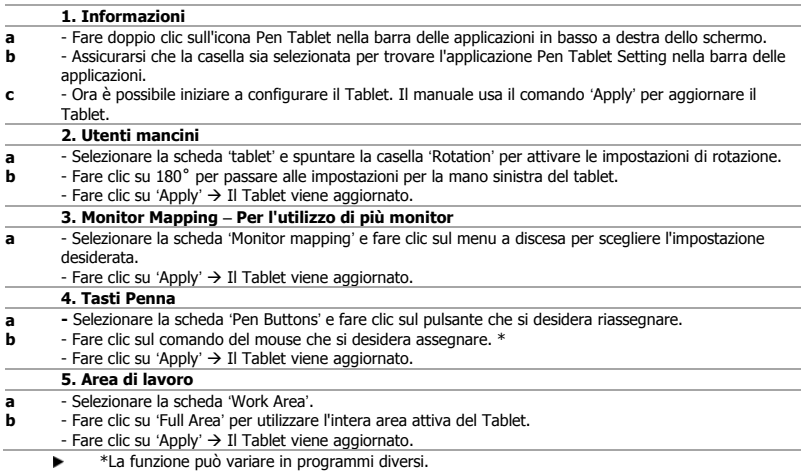

# **NTrust**

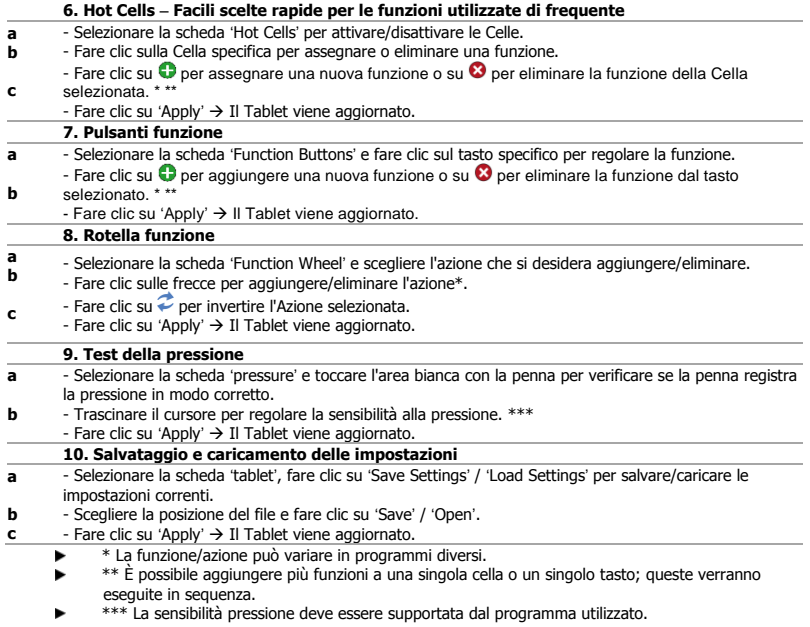

#### **Configuración de la tableta**

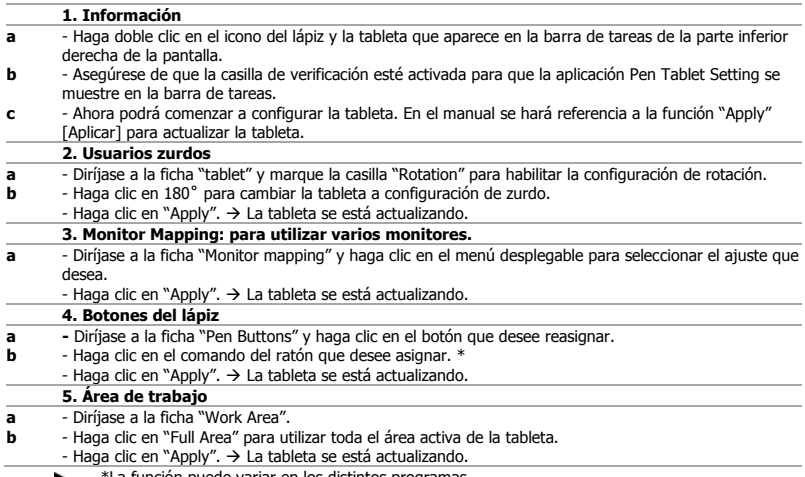

\*La función puede variar en los distintos programas.,

# **NTrust**

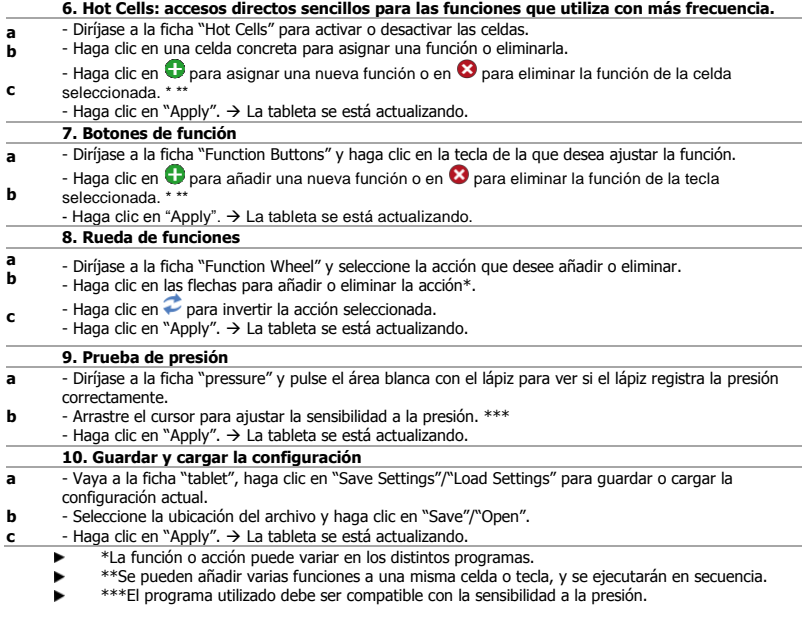

### **Configurar a Mesa Gráfica**

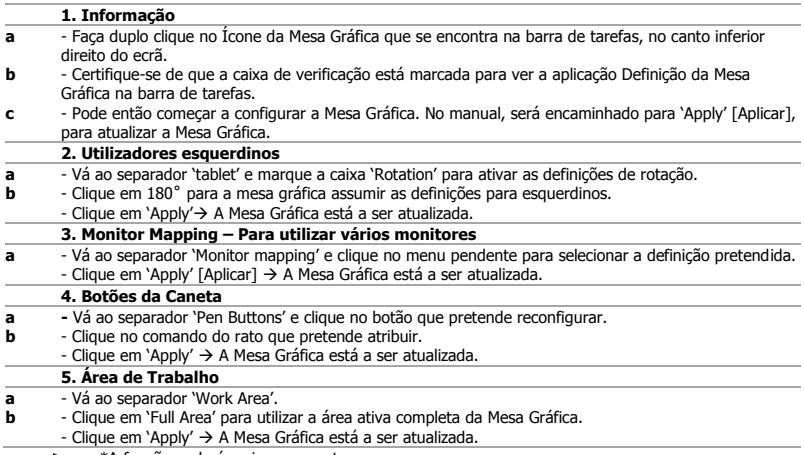

\*A função poderá variar consoante o programa.▸

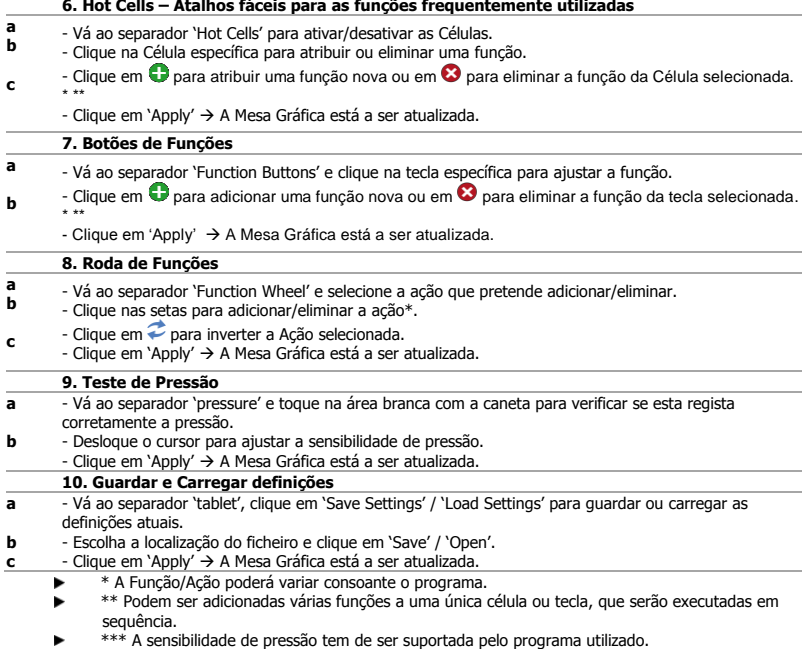

#### **Uw tablet instellen**

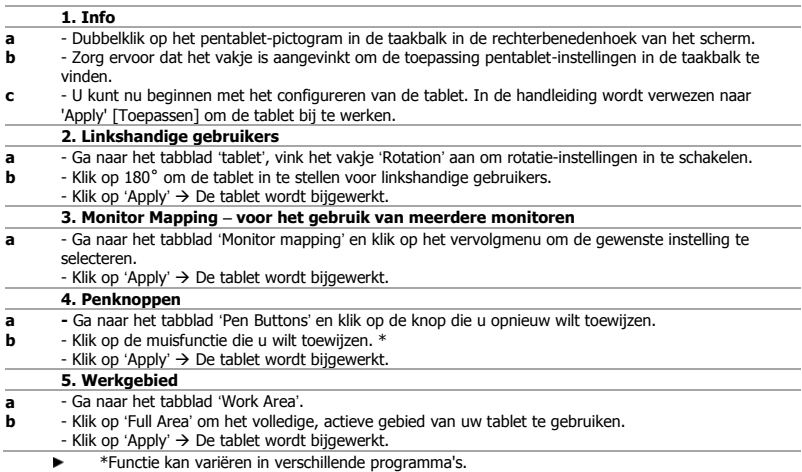

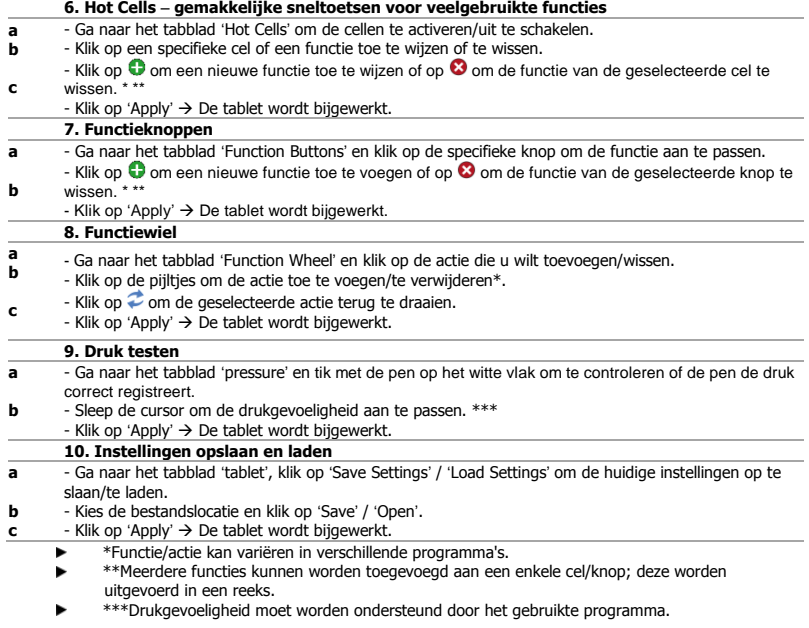

# **Mrust**

#### **Sådan konfigureres din tablet**

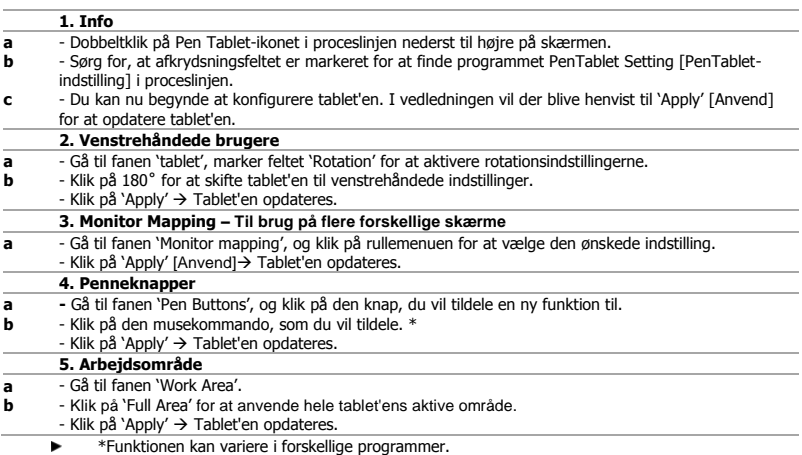

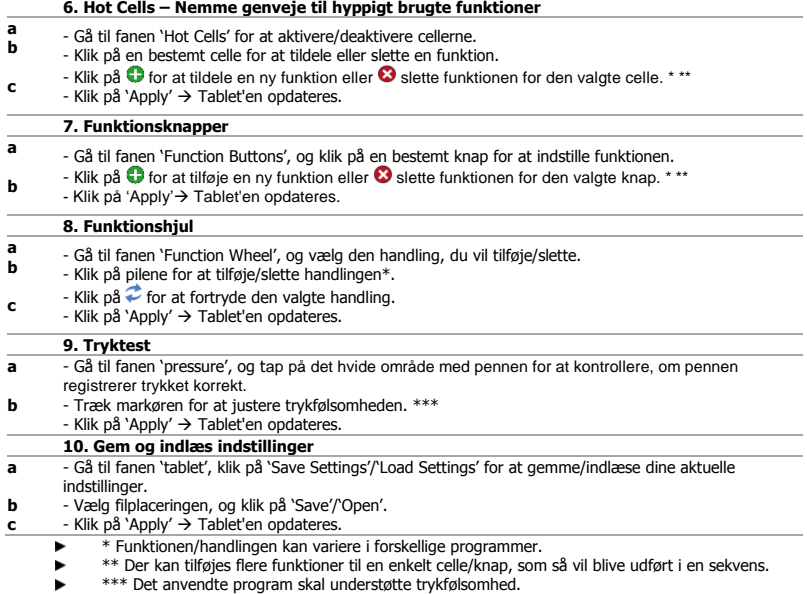

# **Mrust**

#### **Tabletin käyttöönotto**

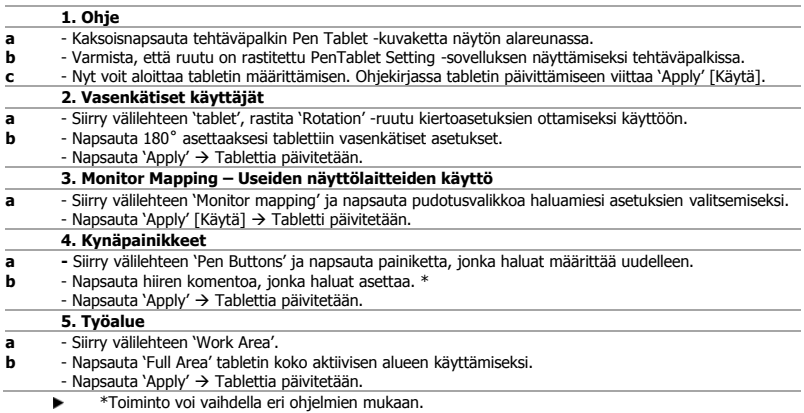

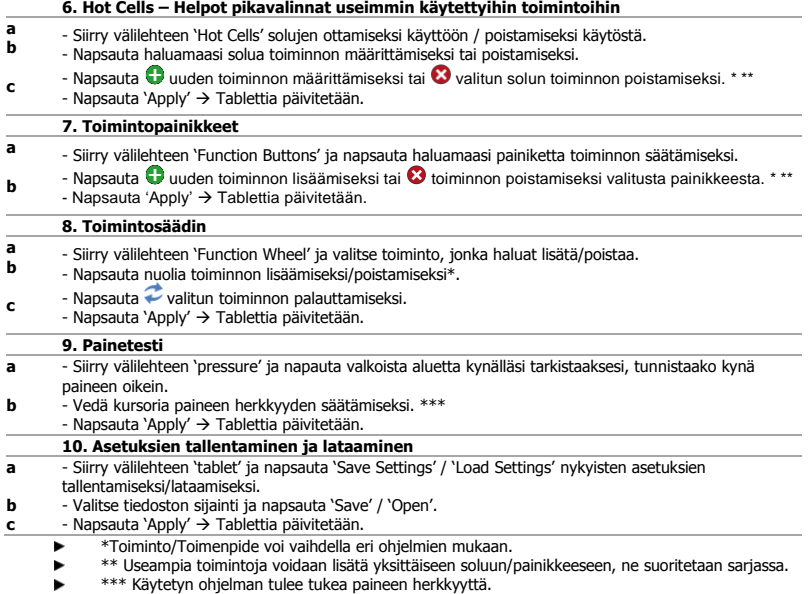

# **Mrust**

#### **Konfigurasjon av tableten**

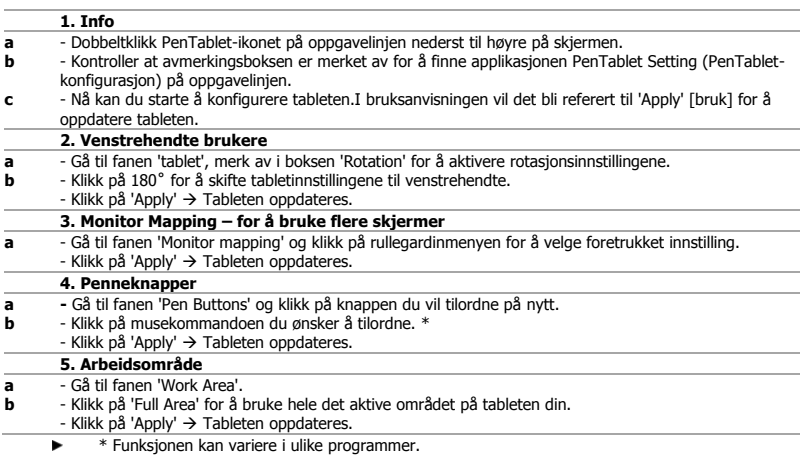

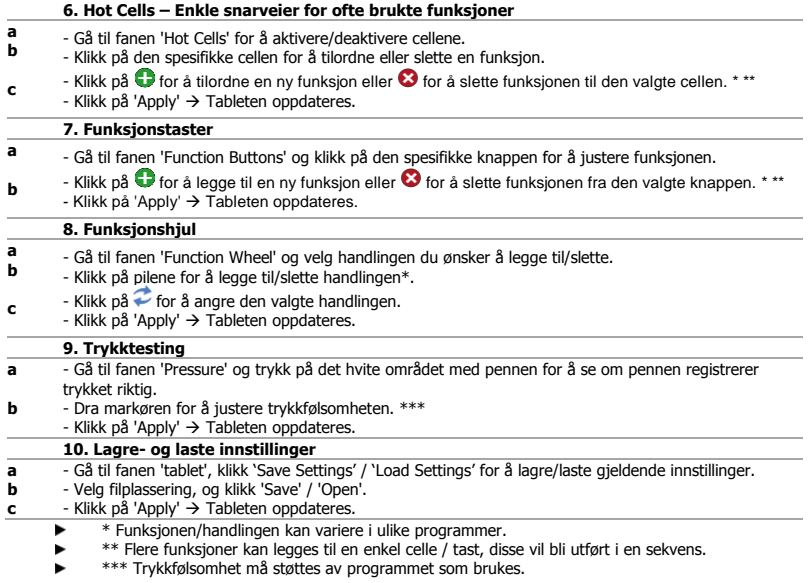

#### **Konfigurera din Flex Design Tablet**

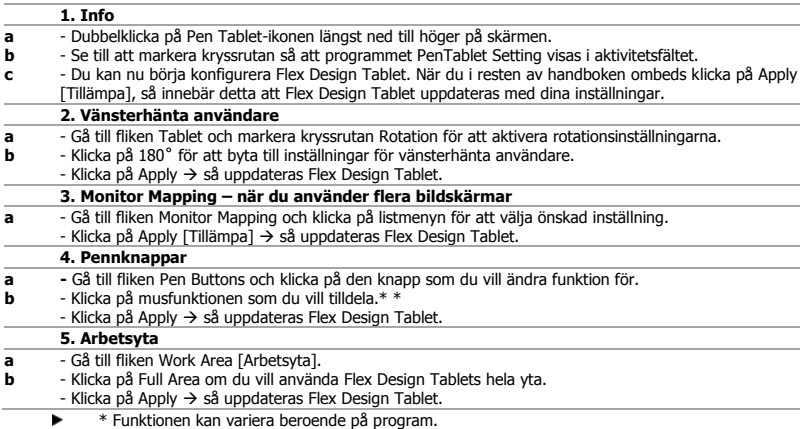

# **Mrust**

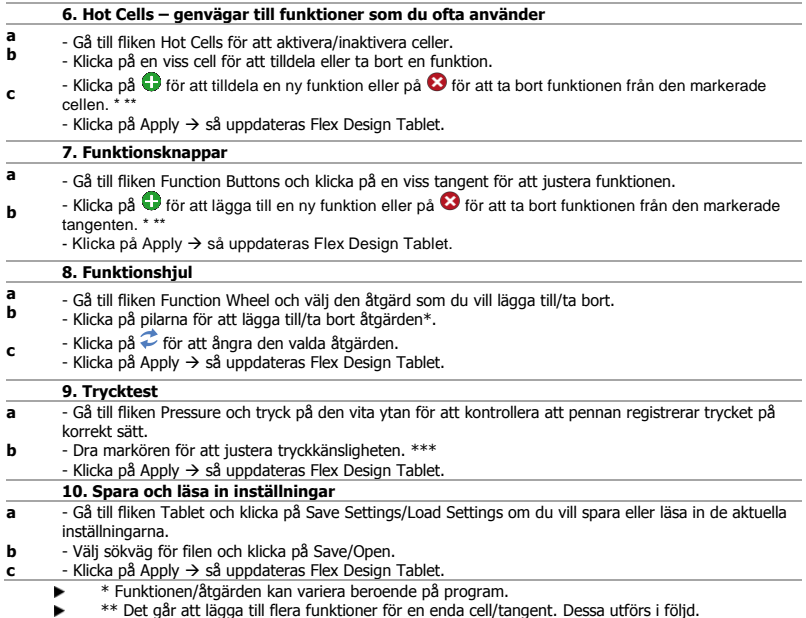

\*\* Det går att lägga till flera funktioner för en enda cell/tangent. Dessa utförs i följd. \*\*\* Programmet som används måste ha stöd för tryckkänslighet för att detta ska fungera.

### **Konfiguracja tabletu**

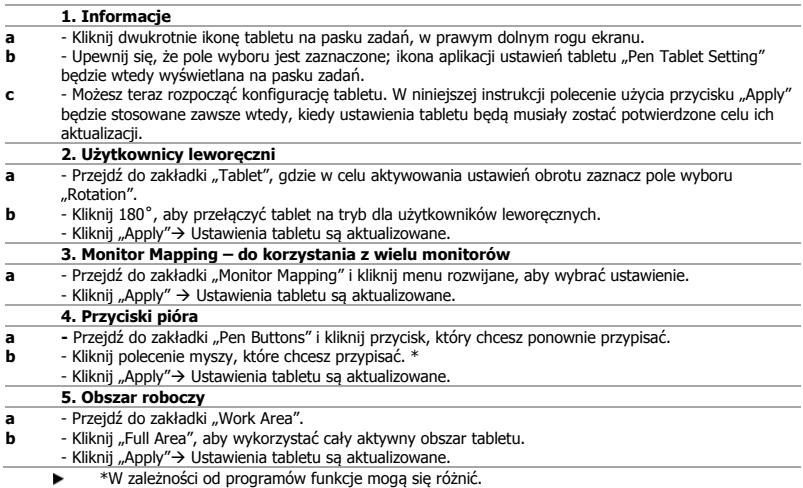

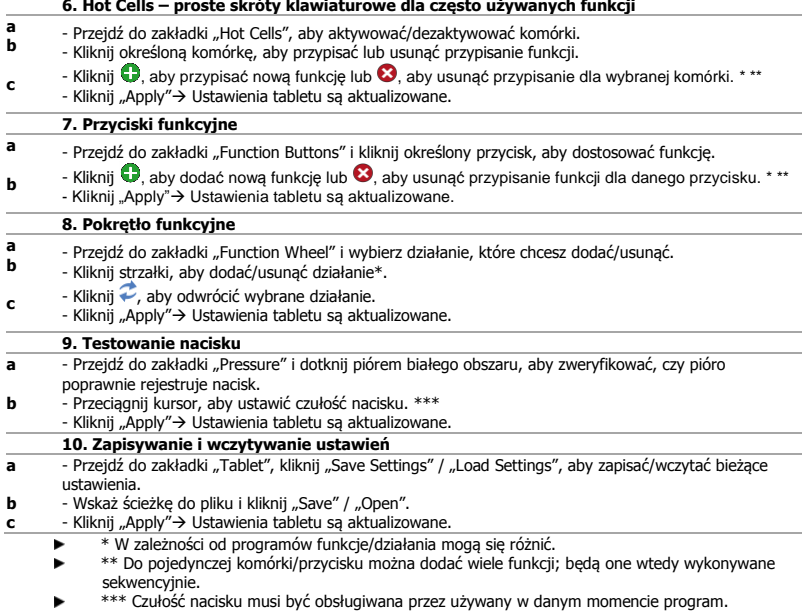

### **Nastavení tabletu**

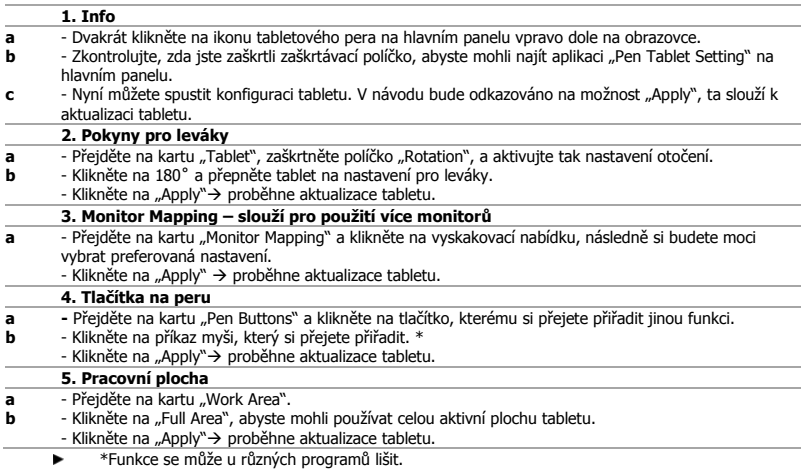

# **Mrust**

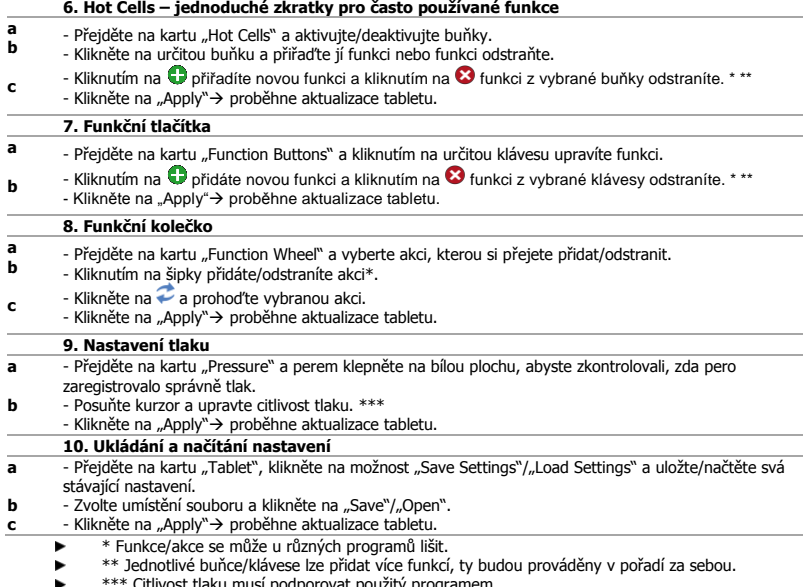

ost tlaku musí podporovat použitý programem.

#### **Nastavenie vášho tabletu**

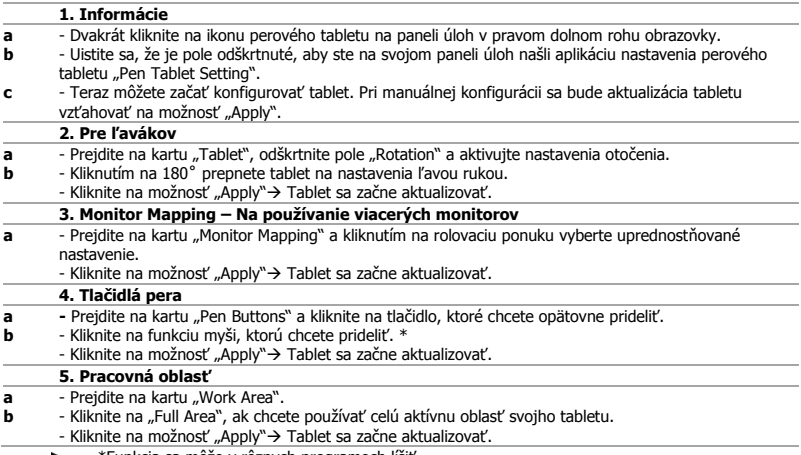

\*Funkcia sa môže v rôznych programoch líšiť.▸

# **Mrust**

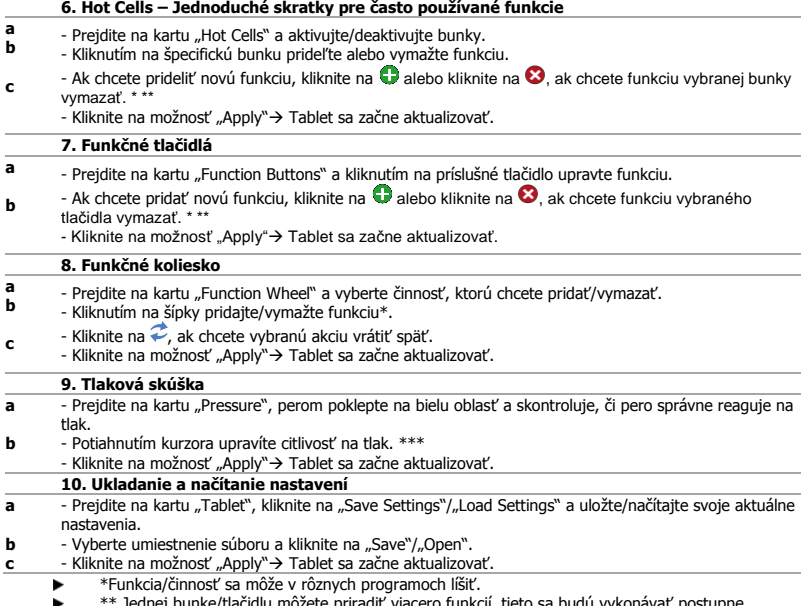

\*\* Jednej bunke/tlačidlu môžete priradiť viacero funkcií, tieto sa budú vykonávať postupne. \*\*Citlivosť na tlak musí byť podporovaná použitým programom.ь

### **A tábla beállítása**

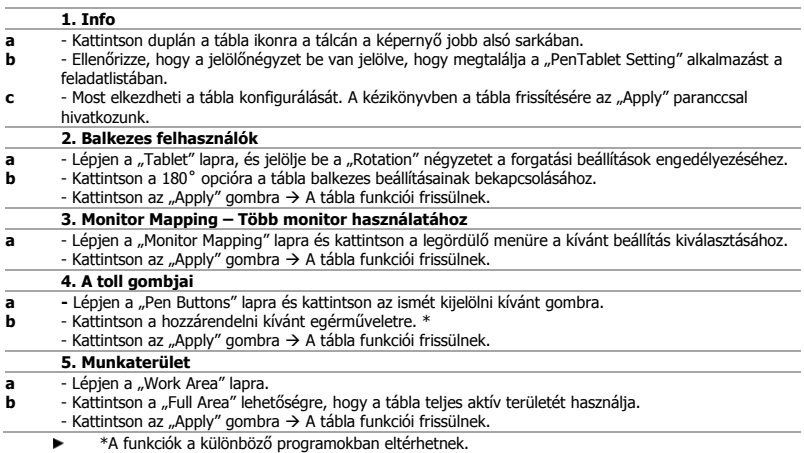

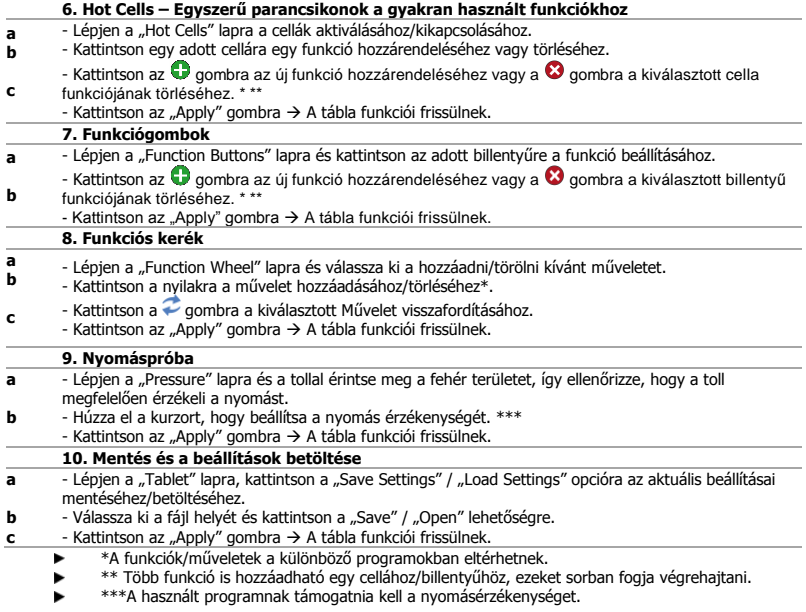

#### **Configurarea tabletei**

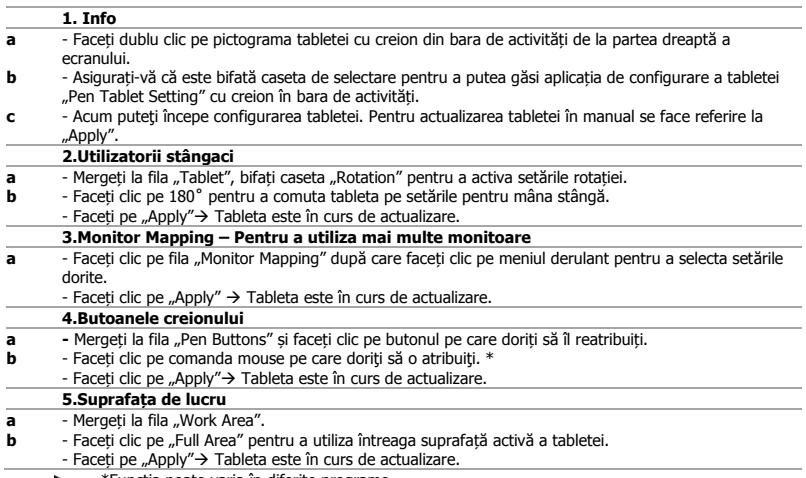

\*Funcția poate varia în diferite programe.,

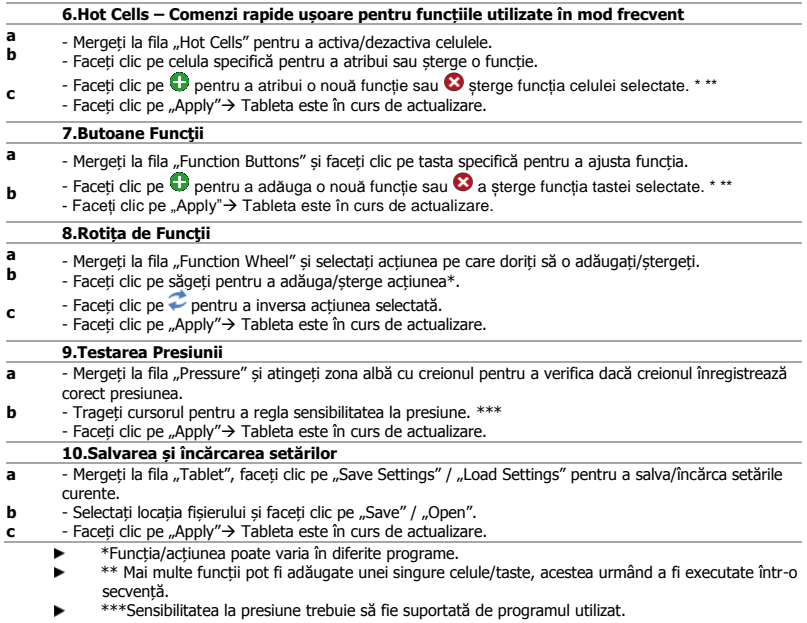

#### **Настройка на Вашия таблет**

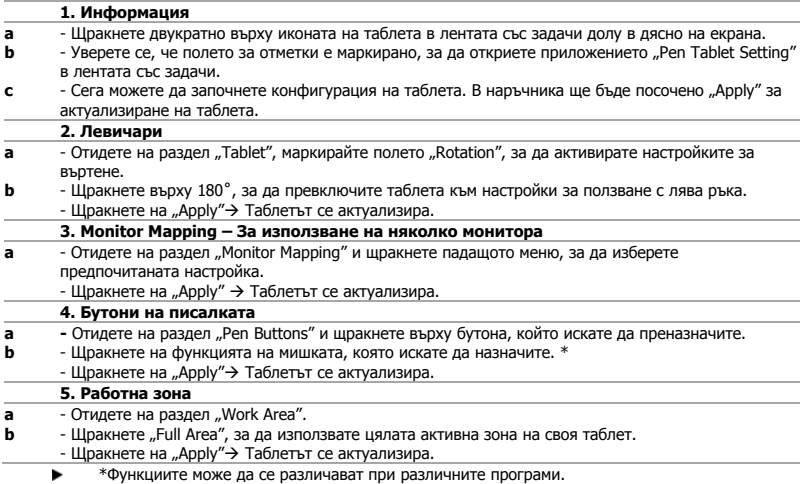

# **NTrust**

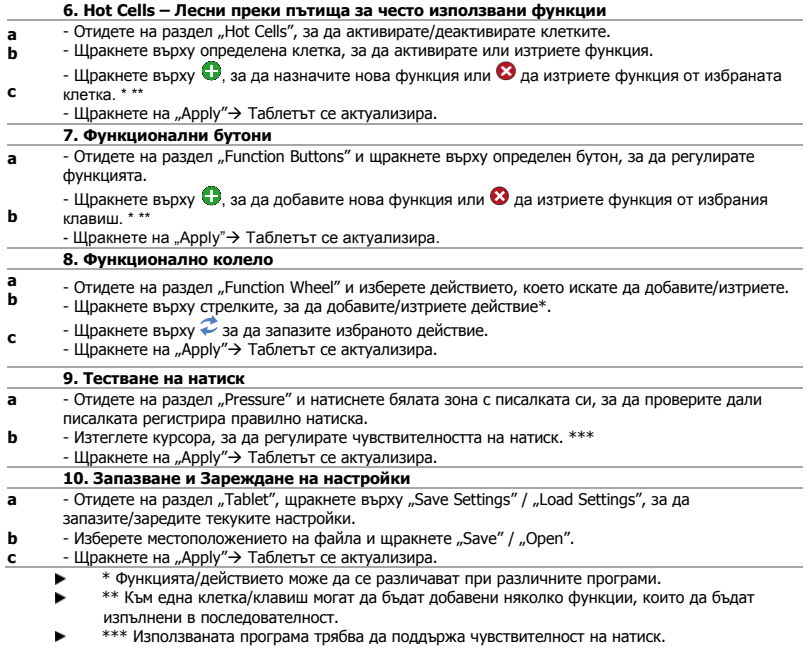

#### **Настройка планшета**

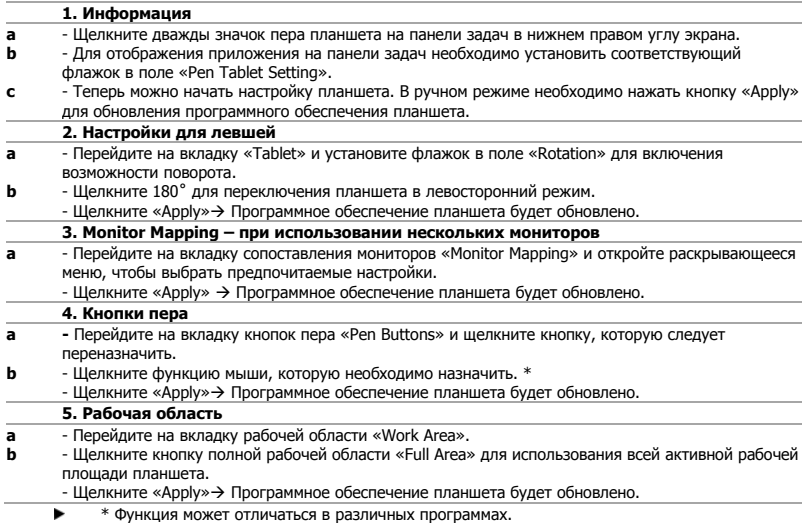

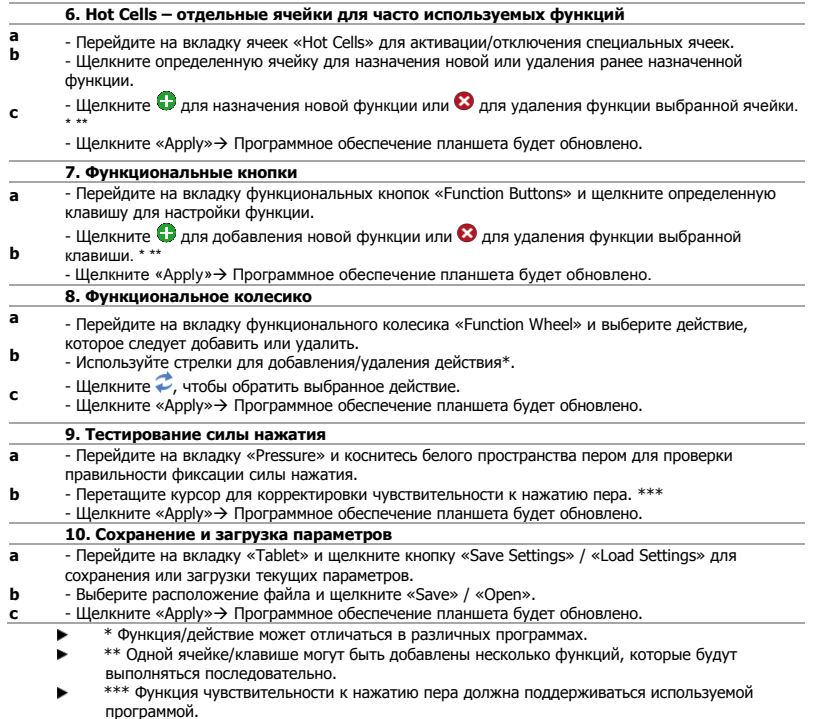

### **Διαμόρφωση της ταμπλέτας**

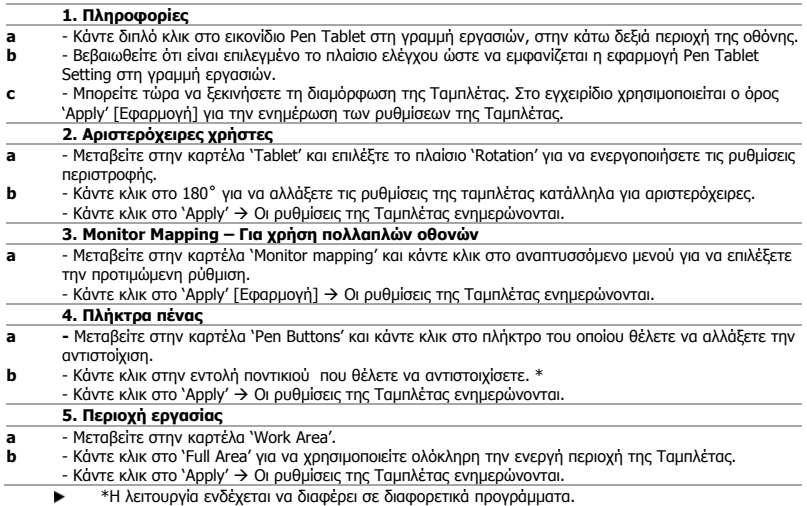

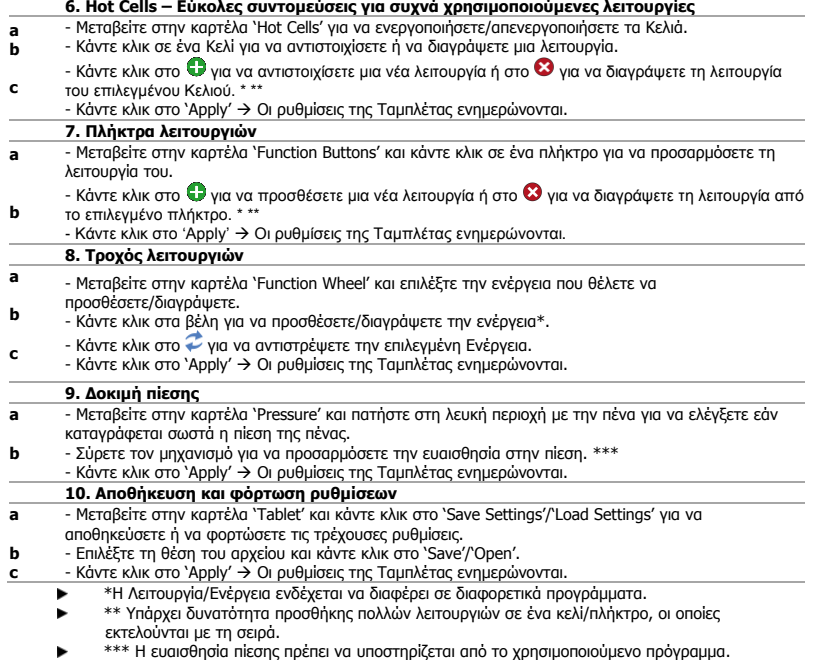

# **Mrust**

#### **Tablet bilgisayarınızın ayarlanması**

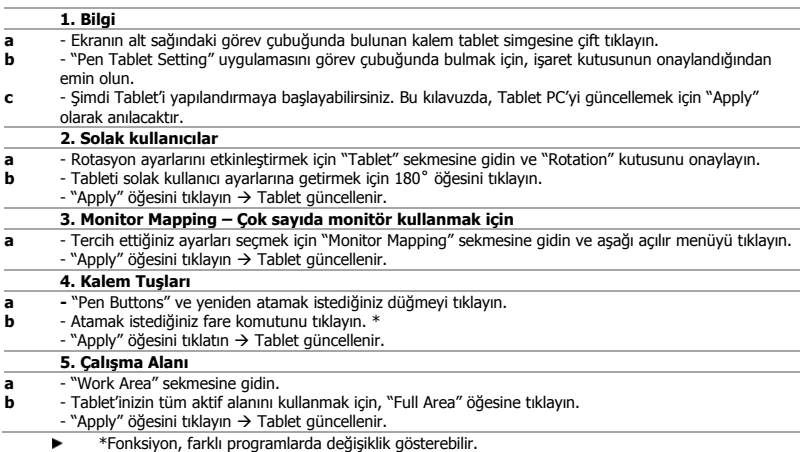

## **Minust**

#### **6. Hot Cells – Sık kullanılan fonksiyonlar için kısa yollar**

- **a b** - Hücreleri etkinleştirmek/devre dışı bırakmak için "Hot Cells" sekmesine gidin.
	- Bir fonksiyon atamak veya atanmış bir fonksiyonu silmek istediğiniz hücreye tıklayın.
- **c** - Secilen hücreye  $\bigcirc$  veni bir fonksiyon atamak veya  $\bigcirc$  atanmış bir fonksiyonu silmek için öğesini tıklayın. \* \*\*
	- $-$  "Apply" öğesini tıklatın  $\rightarrow$  Tablet güncellenir.

#### **7. Fonksiyon Düğmeleri**

- **a** - Fonksiyonu ayarlamak için "Function Buttons" sekmesine gidin ve istediğiniz tuşu tıklayın.
- **b** - Secilen tusa  $\bullet$  veni bir fonksiyon atamak veya  $\bullet$  atanmış bir fonksiyonu silmek için öğesini tıklayın.
	- \* \*\*
		- "Apply" öğesini tıklatın  $\rightarrow$  Tablet güncellenir.

#### **8. Fonksiyon Tekerleği**

- **a b** - "Function Wheel" sekmesine gidin ve eklemek/silmek istediğiniz işlemi seçin.
- Bu işlemi eklemek/silmek için oklara tıklayın\*.
- **c** - Secilen İslemi geri almak için  $\sim$  öğesini tıklayın.
	- $-$  "Apply" öğesini tıklatın  $\rightarrow$  Tablet güncellenir.

#### **9. Basınç Testi**

- **a** - "Pressure" sekmesine gidin ve kalemin basıncı doğru kaydettiğini kontrol etmek için beyaz alana kaleminizle dokunun.
- **b** - Basınç hassasiyetini ayarlamak için imleci sürükleyin. \*\*\*
	- $-$  "Apply" öğesini tıklatın  $\rightarrow$  Tablet güncellenir.

#### **10. Ayarların Kaydedilmesi ve Yüklenmesi**

- **a** - Geçerli ayarlarınızı kaydetmek / geri yüklemek için "Tablet" sekmesine gidin, "Save Settings" / "Load Settings" öğelerini tıklayın.
- **b** - Dosya konumunu seçin ve "Save" / "Open" üzerine tıklayın.
- **c**  $-$  "Apply" öğesini tıklatın  $\rightarrow$  Tablet güncellenir.
	- \* Fonksiyon/İşlem, farklı programlarda değişiklik gösterebilir.
	- \*\* Tek bir hücreye/düğmeye birden çok sayıda fonksiyon eklenebilir, bunlar arka arkaya işletilecektir.
	- \*\*\* Basınç hassasiyeti, kullanılan program tarafından desteklenmelidir.

# **Mrust**

### **Podešavanje tableta**

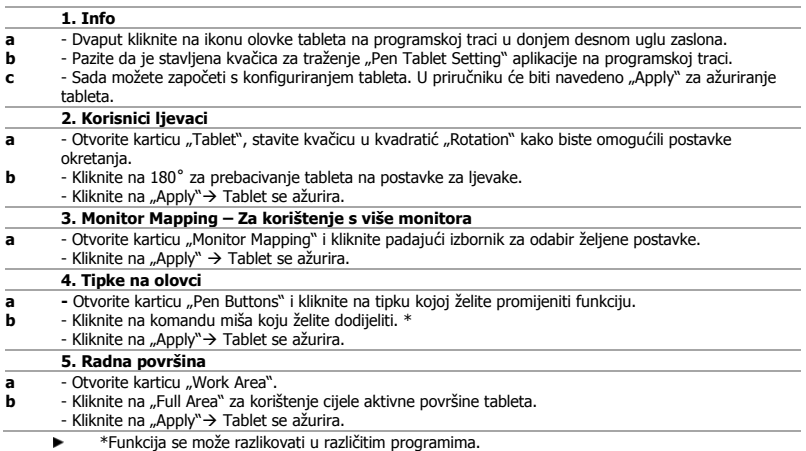

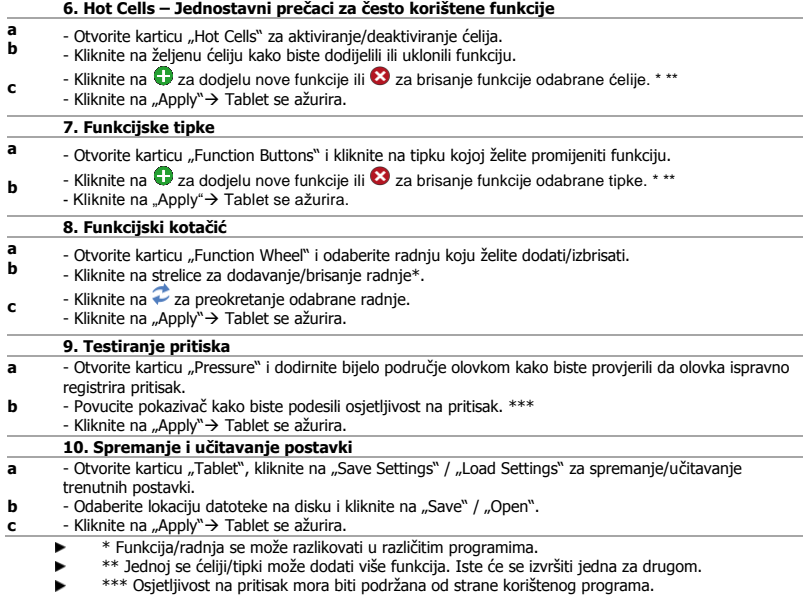

### **Nastavljanje vašega tabličnega računalnika**

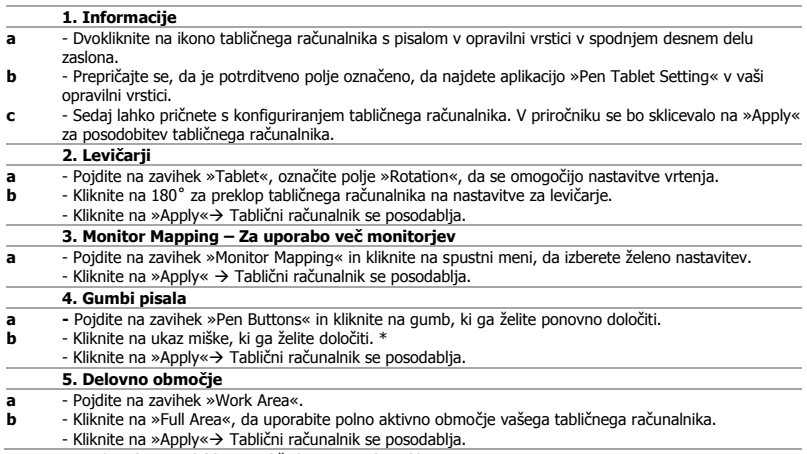

\*Funkcija se lahko v različnih programih razlikuje.

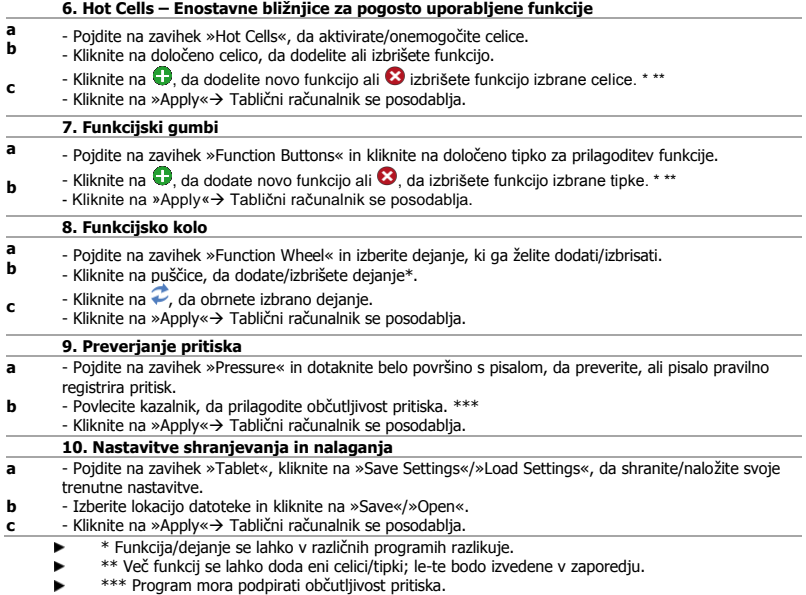

#### **Configuração do seu tablet**

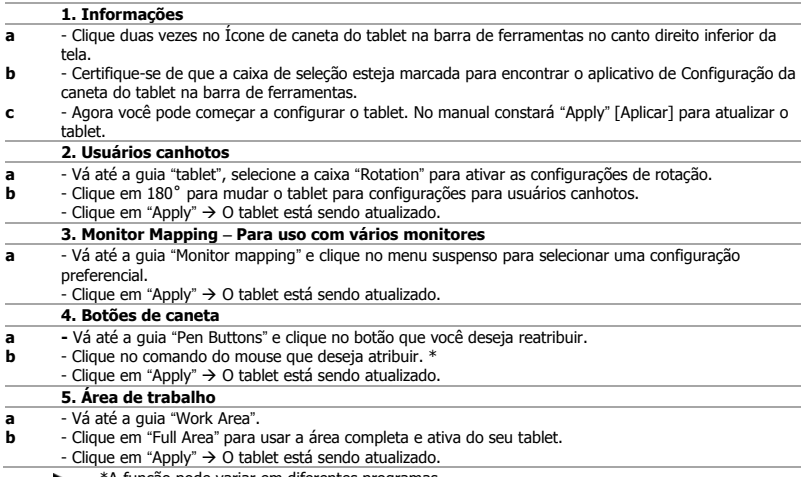

\*A função pode variar em diferentes programas..

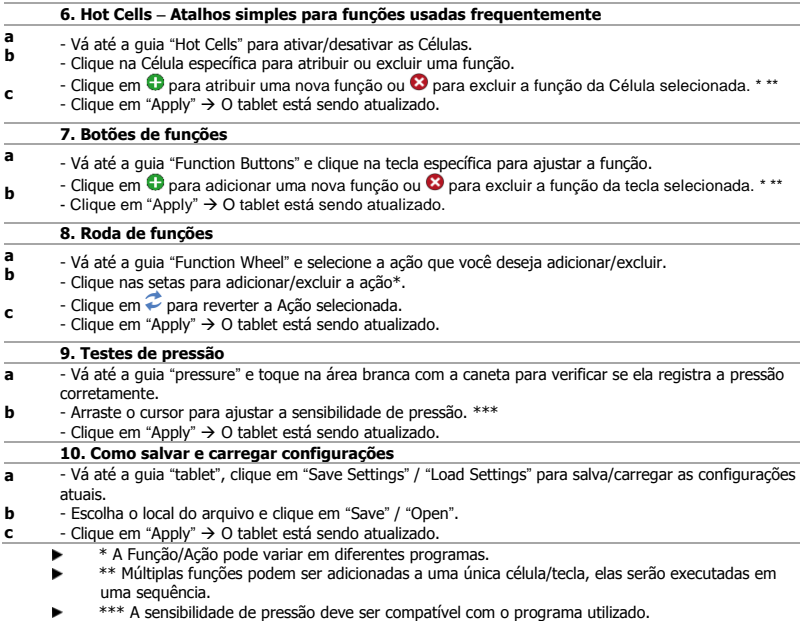

#### **Настроювання планшета**

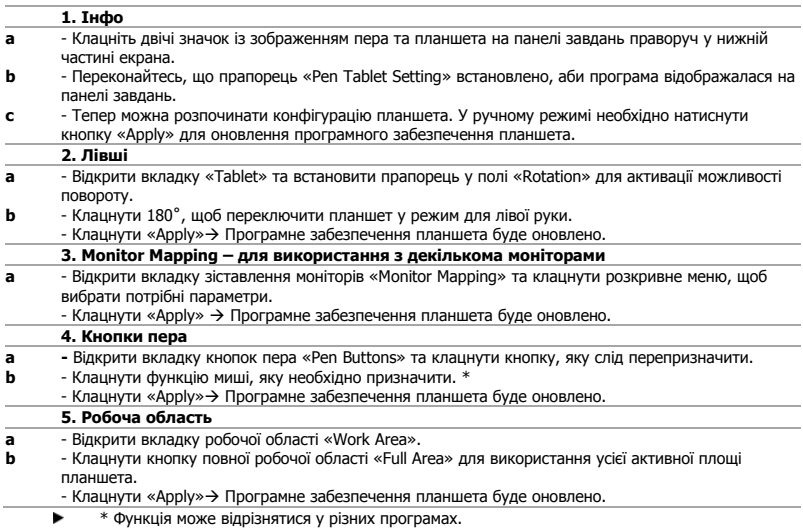

# **Mrust**

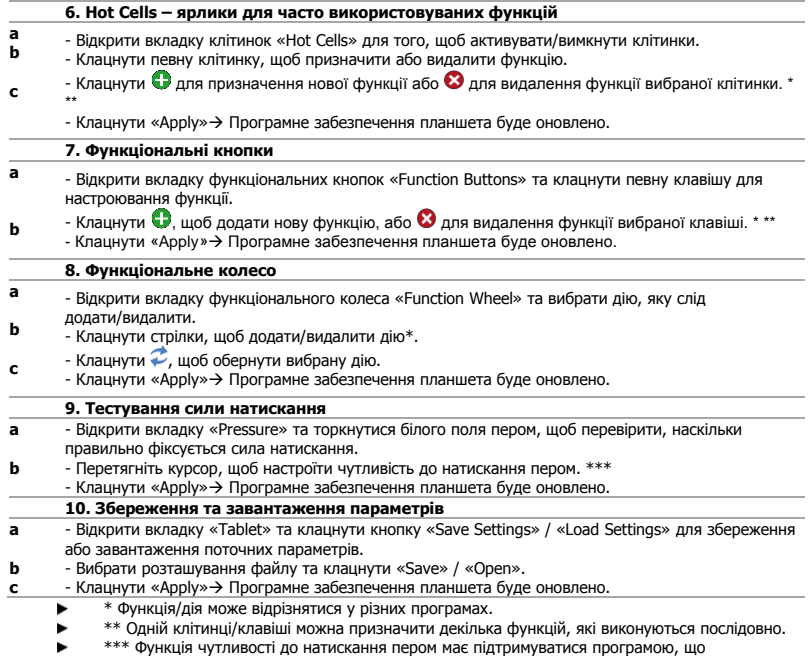

використовується.